# Ubuntu 版 Hinemos インストール手順書

## 1 はじめに

本インストール手順書では、Ubuntu 版 Hinemos のインストール手順と設定方法につ いて説明します。 基本的なインストール手順は Hinemos ver4.0 インストールマニュアル 第 1.1 版に沿 いますが、Ubuntu 版 Hinemos では一部異なる操作が必要となるため、本手順書で説 明します。

#### 2 動作環境

マネージャ動作 OS : Ubuntu Server 12.04.1 LTS 32bit エージェント動作 OS : Ubuntu Server 12.04.1 LTS 32bit

## 3 マネージャ環境

Ubuntu 版マネージャを動作させる為には、以下のパッケージのインストールが必要と なります。

- ・openssh-server
- ・openjdk-6-jre-headless
- ・unzip

一括制御を利用する為には、上記に加え以下のパッケージのインストールが必要です。

- ・expect
- ・krb5-clients

また、Windows サービス監視を利用する為には、sblimCIMClient.jar を別途用意し以下 のディレクトリにコピーして下さい。

/usr/share/java/

なお、Hinemos マネージャが既に起動している場合は、マネージャの再起動が必要で す。

# **4** エージェント環境

Ubuntu 版エージェントを動作させる為には、以下のパッケージのインストールが必要 となります。

・openssh-server

Copyright © 2013, Atomitech Corp., All rights reserved. 1

- ・openjdk-6-jre-headless
- ・unzip
- ・snmpd
- ・libsnmp-base

## 5 Hinemos マネージャのサービス化

## 5.1 サービス起動スクリプト

以下のコマンドを実行し、サービス起動スクリプトを配置します。

# cd /opt/hinemos/sbin/service/

# sudo cp -p hinemos\_manager /etc/init.d/

## 5.2 自動起動の設定

OS 起動時に Hinemos マネージャを自動的に起動するように、以下のコマンドを使用 し設定します。

#sudo update-rc.d hinemos\_manager defaults

#### 6 Hinemos エージェントのサービス化

#### 6.1 サービス起動スクリプト

エージェントはインストール時にサービススクリプトが配置されます。

#### 6.2 自動起動の設定

OS 起動時に Hinemos エージェントを自動的に起動するように、以下のコマンドを使 用し設定します。

#sudo update-rc.d hinemos\_agent defaults

#### 7 補足

## 7.1 エージェント側 OS の snmpd 設定ファイルについて

Ubuntu 版 Hinemos の動作対象となる Ubuntu Server 12.04.1 LTS 32bit に snmpd パッケージをインストールした場合、初期の設定として snmpd の設定ファイル 「/etc/snmp/snmpd.conf」ではリモートアクセスを禁止する設定になっています。

・/etc/snmp/snmpd.conf

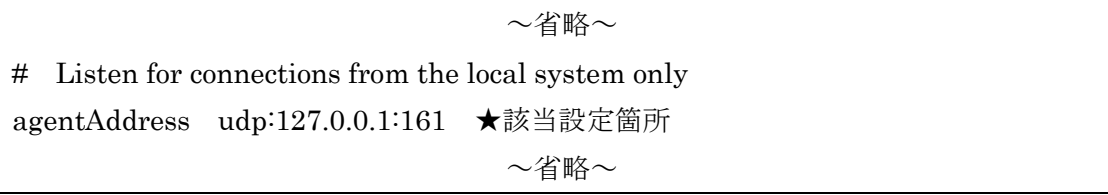

ご利用の環境のセキュリティポリシーに従い、前述の設定ファイルを適宜修正してご 利用ください。